# Networking the Netty

A (slightly more than ankle) deep dive into packets in K8s Anthony Critelli

### Kubernetes concept overview

- [Node](https://kubernetes.io/docs/concepts/architecture/nodes/) A host running the K8s stack. Very roughly analogous to a hypervisor in traditional virtualization
- [Pod](https://kubernetes.io/docs/concepts/workloads/pods/pod/) The smallest schedulable unit of work in K8s.
	- Often, but not necessarily, a single container\* in simple environments.
	- A pod is scheduled on a single node
- [Service](https://kubernetes.io/docs/concepts/services-networking/service/) A group of pods that expose a network service for others to consume.

\* Excluding the [pause container,](https://www.ianlewis.org/en/almighty-pause-container) in Docker

### What problems are we trying to solve?

- It might sound like a stupid question, but: what are we really trying to do when we talk about networking in Kubernetes?
- Well, a few things:
	- We want workload (pods) within our cluster to be able to talk to each other
	- We want workload within our cluster to talk to the *services* that we have in our cluster
	- $\circ$  We want users outside of our cluster to talk with some of our services
- $\bullet$  Let's see how all this works

# Networking Within the Cluster

### Internal Cluster Networking

- Pods need a way to talk to each other
- There needs to be a way to expose services for other pods in the cluster to access

#### **Example:**

- An etcd *service* is composed of a set of *pods*. It exposes a service endpoint (192.168.100.1) for other pods to access.
- A web service, also composed of multiple pods, needs to be able to hit the etcd service on 192.168.100.1
- They all want to do this without caring about the underlying physical network

### The Container Network Interface (CNI)

- The [CNI](https://github.com/containernetworking/cni) is concerned with (wait for it...) networking for individual containers
- Kubernetes wants each pod to have a IP address
	- The CNI plugin handles allocation and deletion (of interfaces and IPs) as pods are created and destroyed
- Typically, you don't just deploy a CNI plugin. You deploy an entire *network plugin* that also implements a CNI
	- Calico is a popular one:<https://www.projectcalico.org/>
	- <https://kubernetes.io/docs/concepts/cluster-administration/networking/>
- Why are there so many options for network plugins? Because different plugins offer different features.
	- More on that soon

### How does the CNI work?

- Pods run in different *network namespaces* and we want to connect them to the default system namespace
	- They only see interfaces in their namespace
- To accomplish this [Virtual Ethernet](https://developers.redhat.com/blog/2018/10/22/introduction-to-linux-interfaces-for-virtual-networking/#veth) (veth) pairs are set up
	- One interface exists in the pod namespace
	- The other interface exists in the default namespace
	- A veth connects them together across the namespace

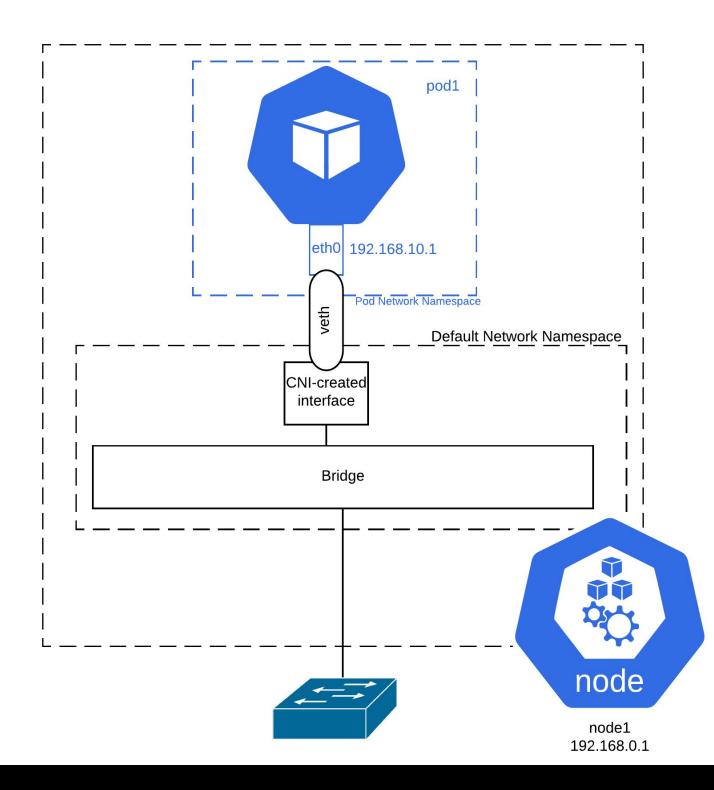

### Step-by-step Example

#### First, we'll find a pod to look at:

fsh\$ kubectl get pod -o wide -n demo-ns demo-pod6 **NAME** READY **STATUS RESTARTS NODE READINESS GATES** AGE  $IP$ NOMINATED NODE  $1/1$ Running 8 8 23h 10.205.133.129 demo-pod6 raspi02  $<$ none $>$  $<$ none $>$ 

We see this pod is on **raspi02** with an IP of 10.205.133.129. Next, let's find the container ID:

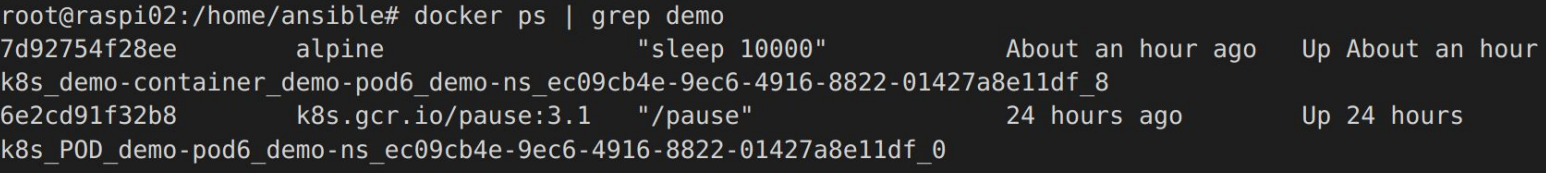

For this example, it doesn't matter if you use the app container or the pause container. They share the same network namespace. We'll go with the app (7d92754f28ee)

### Step-by-step Example Continued

Then we figure out what the PID of the container is:

root@raspi02:/home/ansible# docker inspect 7d92754f28ee --format '{{ .State.Pid }}' 2547

Let's enter the namespace for that PID and examine the interface:

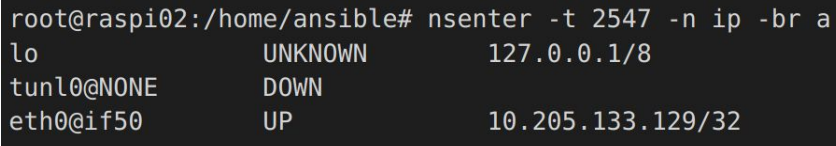

Hey look! That's the pod IP from the earlier kubectl output (10.205.133.129).

### Step-by-step Example Continued

Now, how does this talk to the "host"? Let's see what the other end of the veth is:

root@raspi02:/home/ansible# nsenter -t 2547 -n ethtool -S eth0 NIC statistics: peer ifindex: 50 rx queue 0 xdp packets: 0 rx queue 0 xdp bytes: 0 rx queue 0 xdp drops: 0

The other end of this veth tunnel is interface index 50. So now we have to find the interface with index 50 in the default namespace:

root@raspi02:/home/ansible# ip link sh | grep '^50' 50: caliae4a3a51b92@if4: <BROADCAST,MULTICAST,UP,LOWER UP> mtu 1440 qdisc noqueue state UP mode DEFAULT group default

The host-side interface here is caliae4a3a51b92, which appears to be bridged to interface index 4.

### Step-by-step Example Continued

So what's interface index 4?

root@raspi02:/home/ansible# ip link sh | grep '^4:' 4: docker0: <NO-CARRIER, BROADCAST, MULTICAST, UP> mtu 1500 gdisc noqueue state DOWN mode DEFAULT group default

The docker bridge! Now we're "bridged" to an interface (technically a bridge) on the host. We'll stop here, but at this point: traffic would just use the normal host routing table.

# The same sample, but overlaid on a diagram

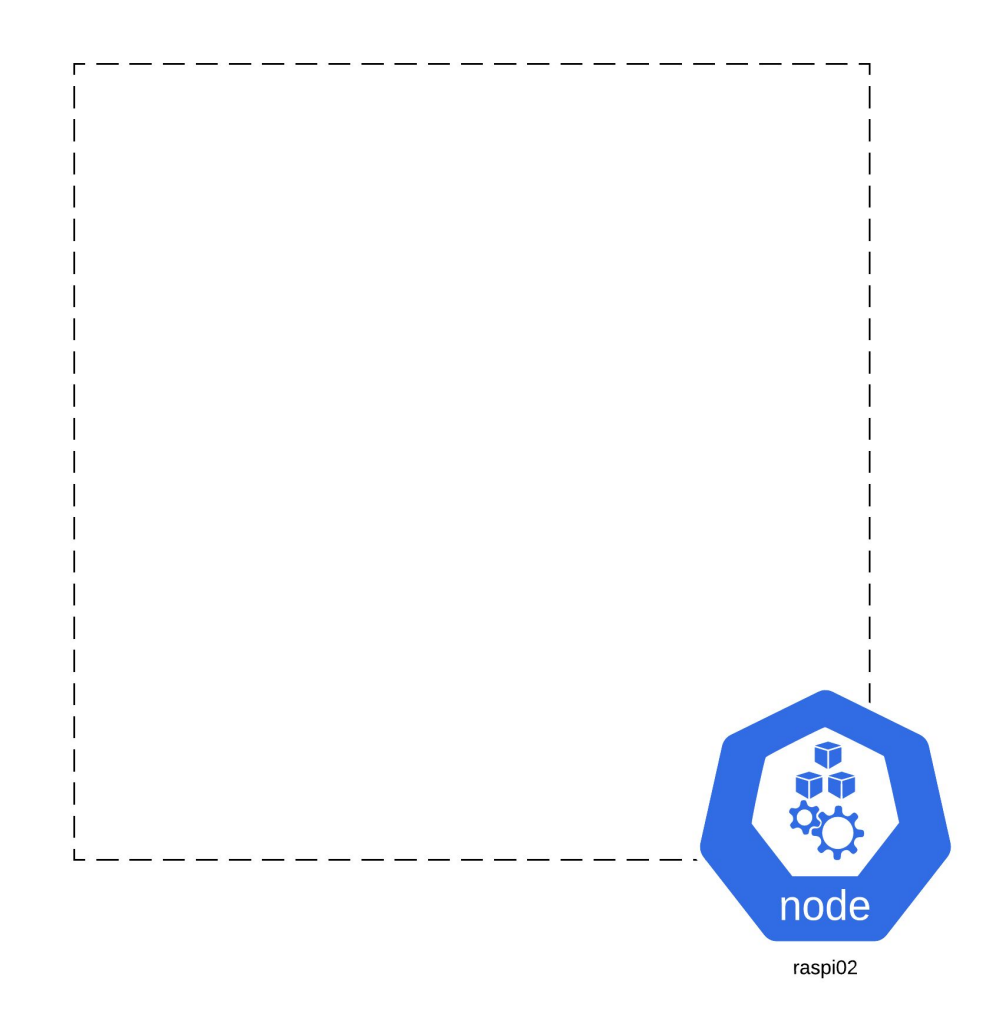

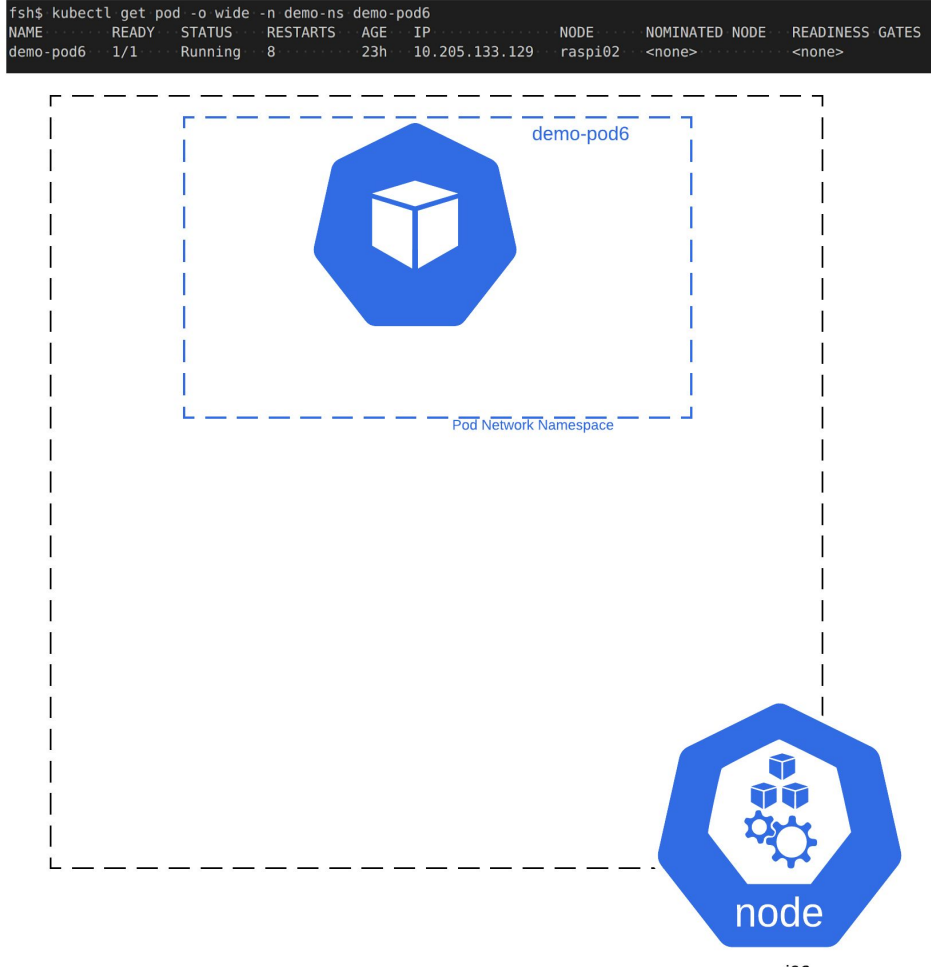

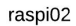

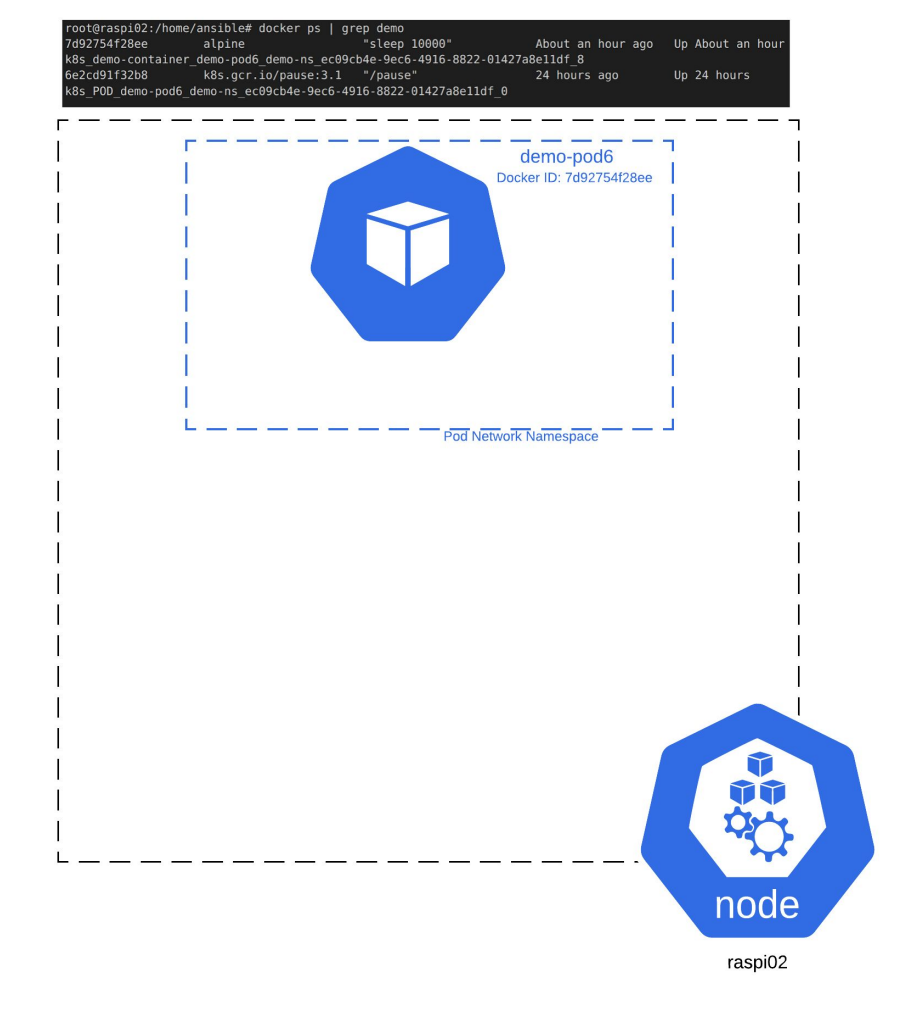

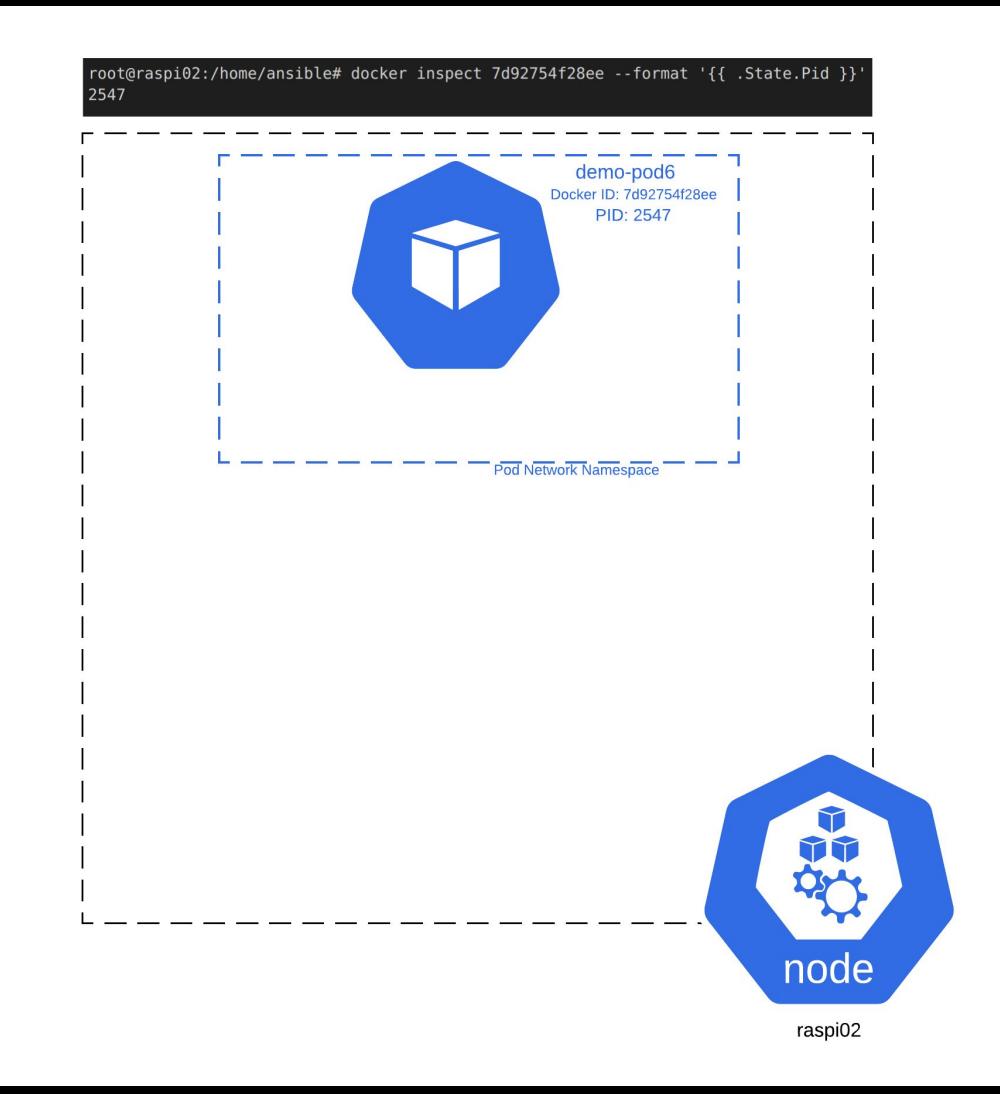

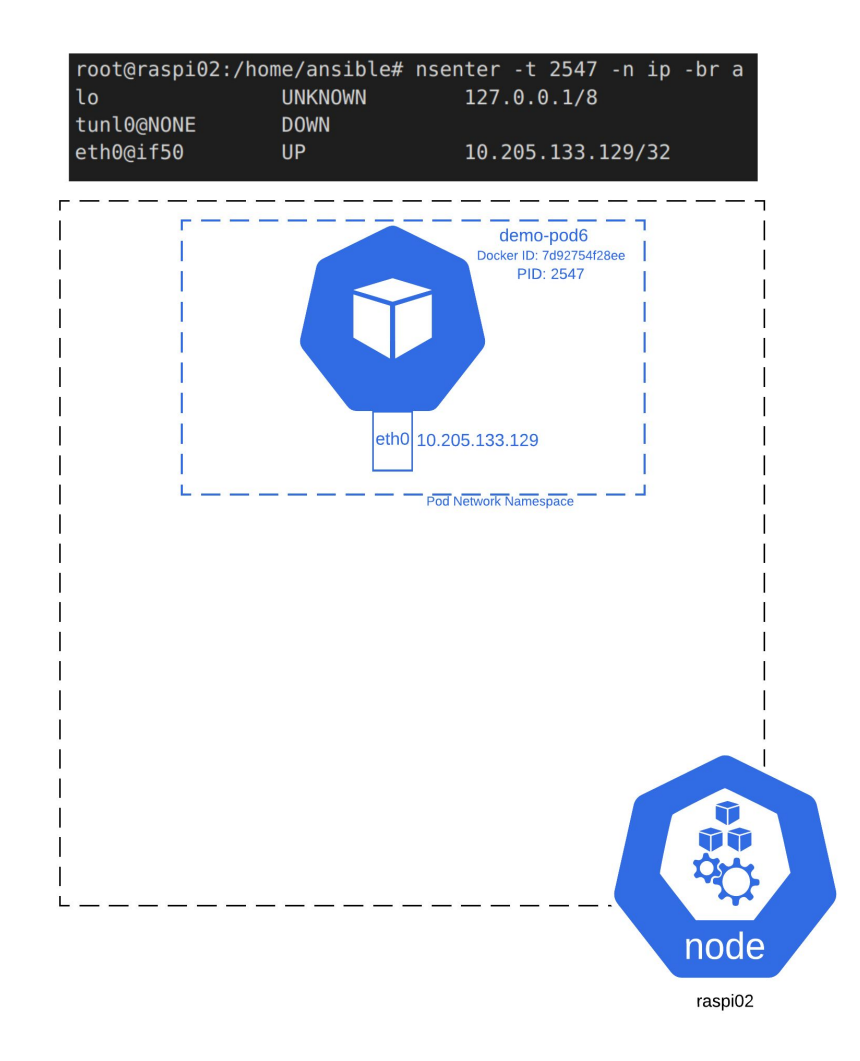

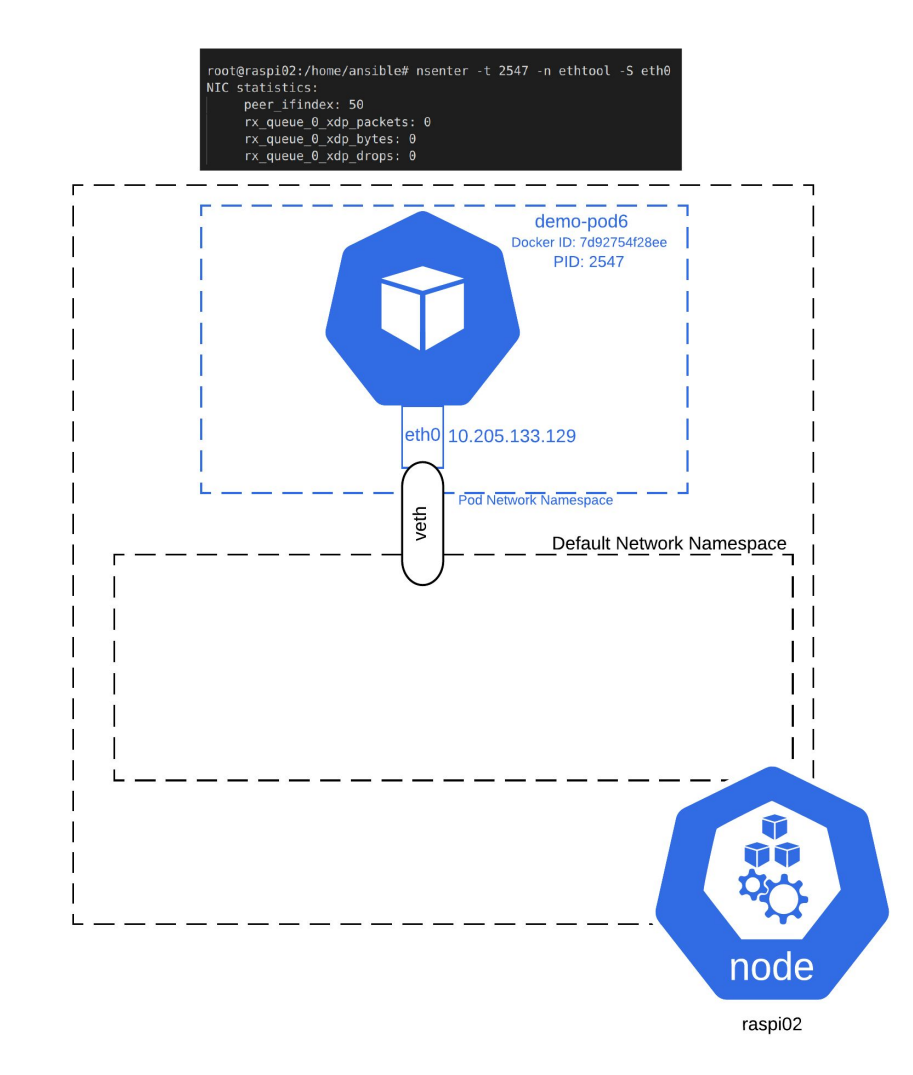

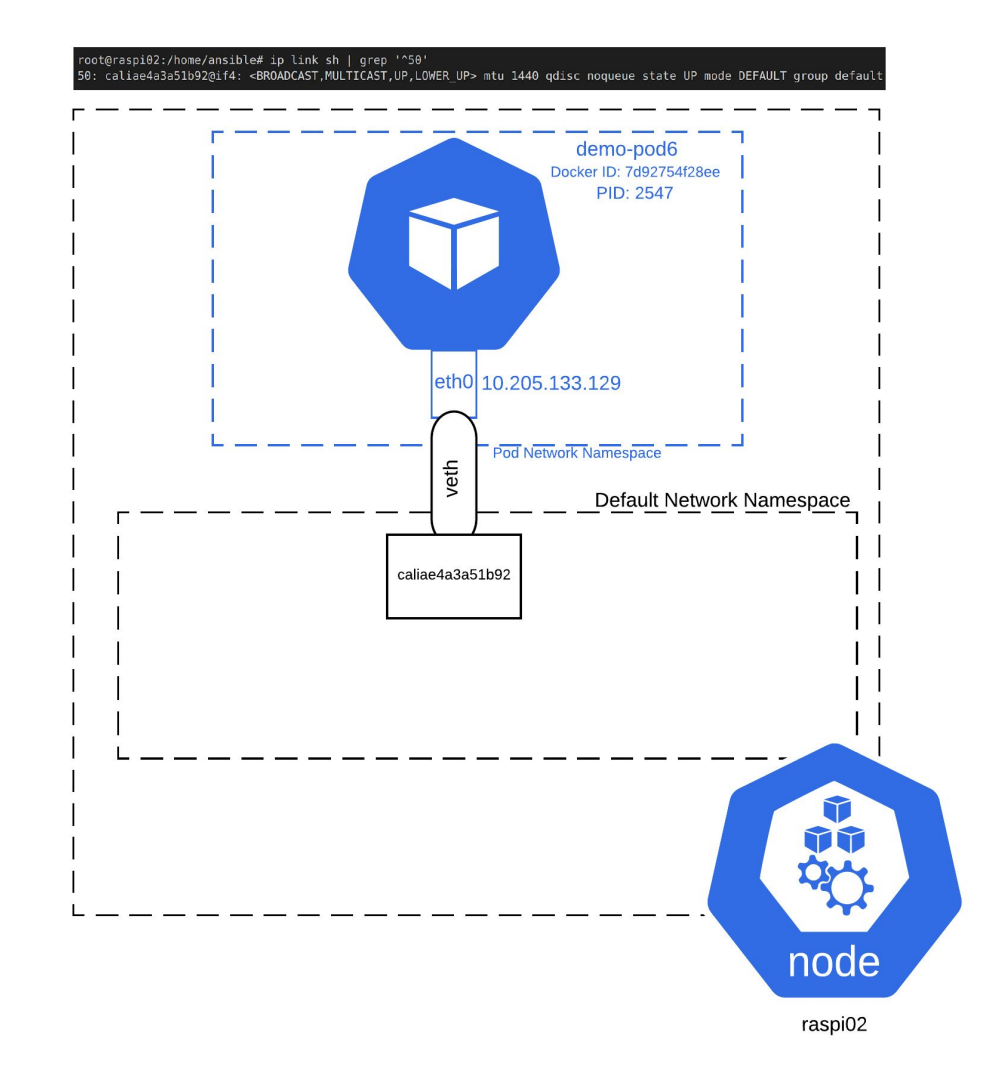

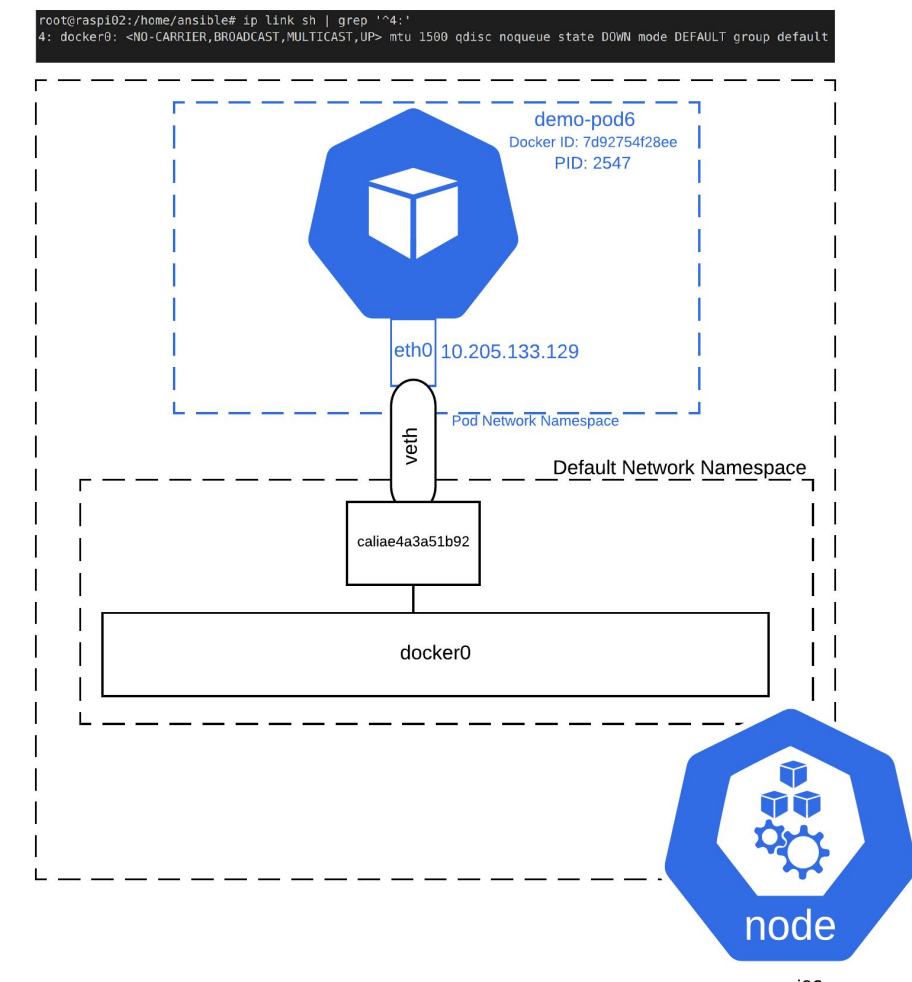

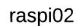

### Network Plugins - Beyond just IPs

- In a really basic topology, all of your K8s nodes could be on one layer 2 subnet
	- In this case, the network plugin can (mostly) just hand out IP addresses and configure container NICs
- But maybe you want more advanced functionality
	- BGP advertisement of your pod IPs
	- Stretched layer 2 / the ability to put your nodes on different IP subnets
	- Firewalling capabilities and security controls to enforce policy for inter-pod communication
- Different network plugins have different advanced capabilities
- Let's look at 2 basic examples of how network plugins might handle pod addressing and communication

### Simple topology - single broadcast domain

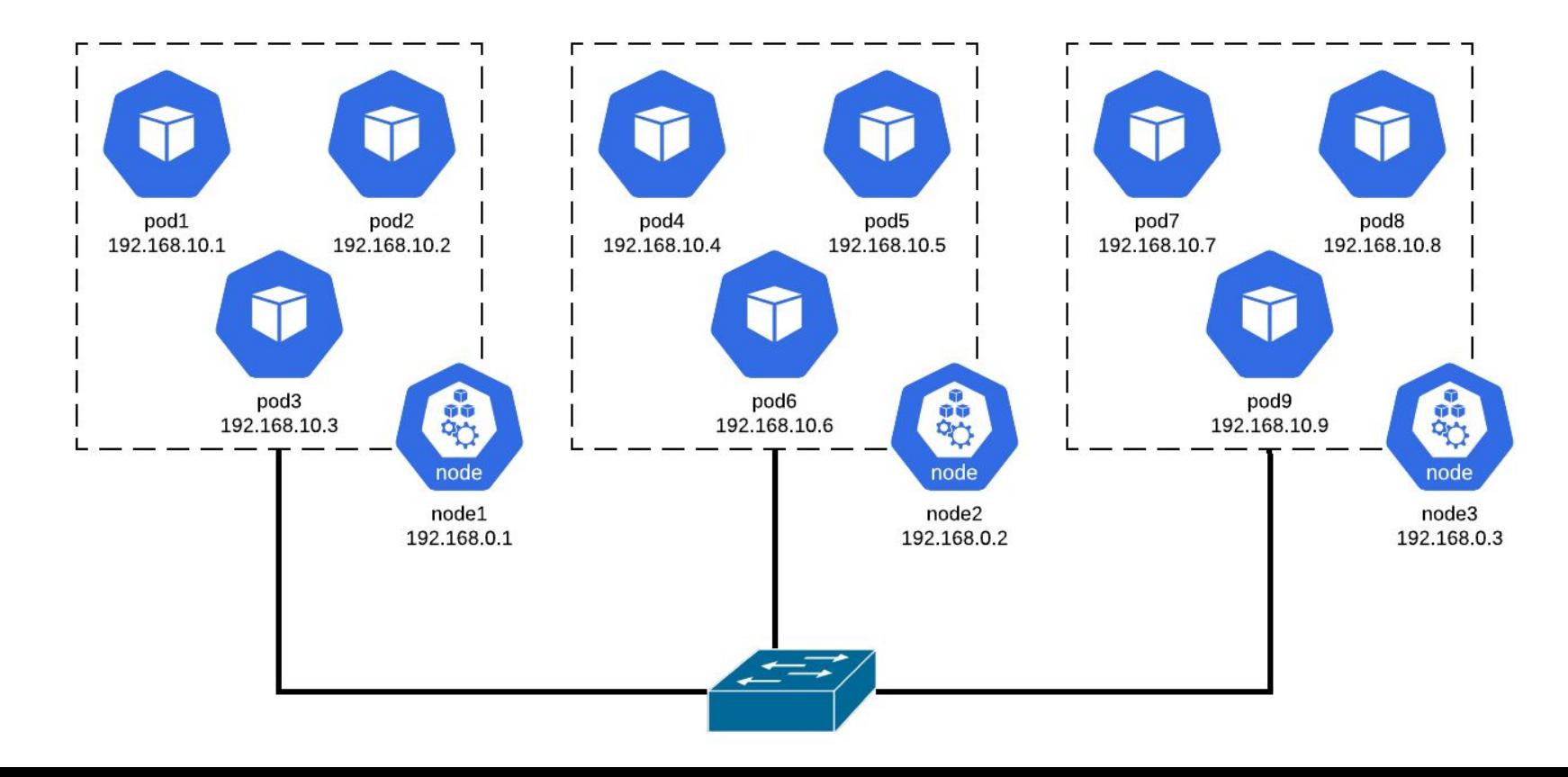

### More advanced topology - stretched L2

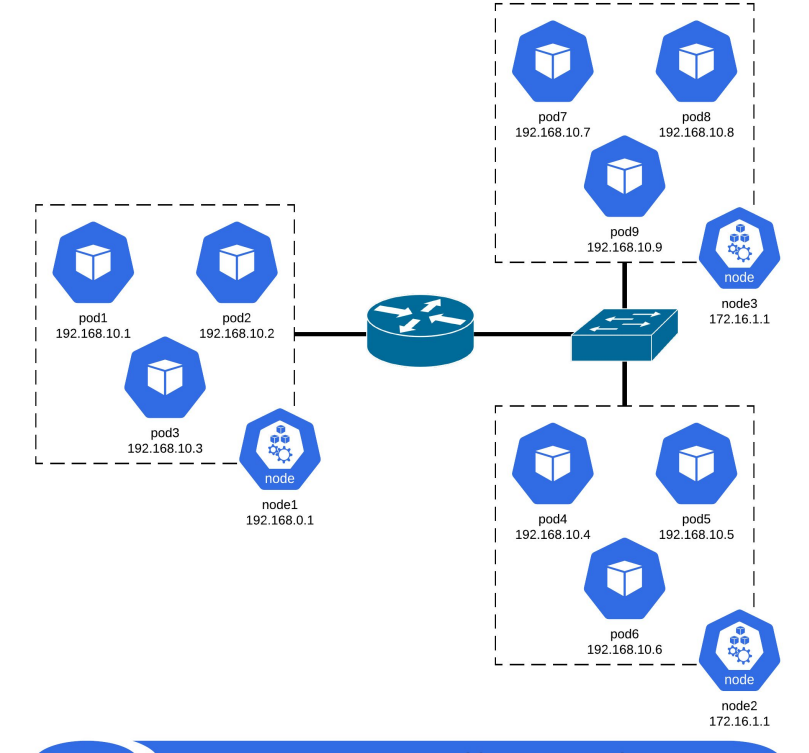

IPIP or VXLAN Tunnel for 192.168.10.0/24

### But what about service IPs?

- Remember that a group of pods can expose a *service* that is reachable via a single IP within the cluster
- How does that work?
- How can we ensure that a single IP is reachable everywhere, and potentially served by multiple pods? What if a pod tries to access a service that doesn't have any pods on the same host?
	- E.g., what if our web service tried to access the etcd service, but there were no local pods?
- Enter the kube-proxy

### kube-proxy

**"**What is the most morally depraved thing we can do with iptables?" - Someone building Kubernetes, probably

- Kube-proxy is a container that runs on every node
- It handles programming of iptables rules and network config so that services are reachable

#### root@raspi03:/home/ansible# iptables-save | wc -l 559

Meme credit:<https://itnext.io/kubernetes-networking-behind-the-scenes-39a1ab1792bb>

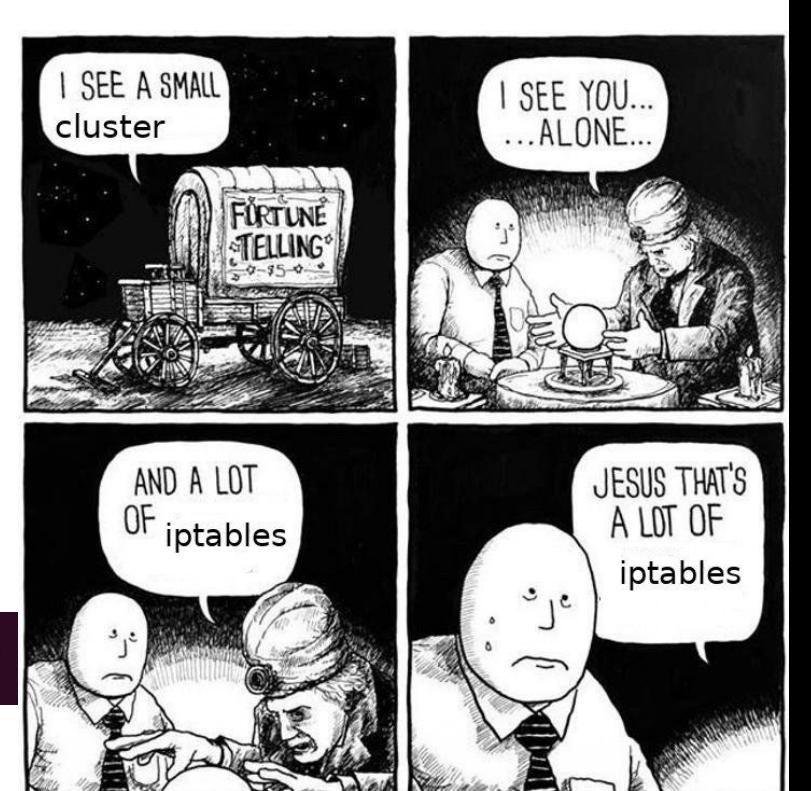

### kube-proxy continued

- A service is exposed internally via a ClusterIP
	- A pod can connect to this IP from any node
- This is accomplished via a bunch of iptables magic
	- You can also use IPVS or the kube-proxy can forward traffic for you
	- iptables mode seems to be the most common approach

In this example, any pod that tries to hit 10.103.220.213 will magically get sent to a pod for the "hass-service":

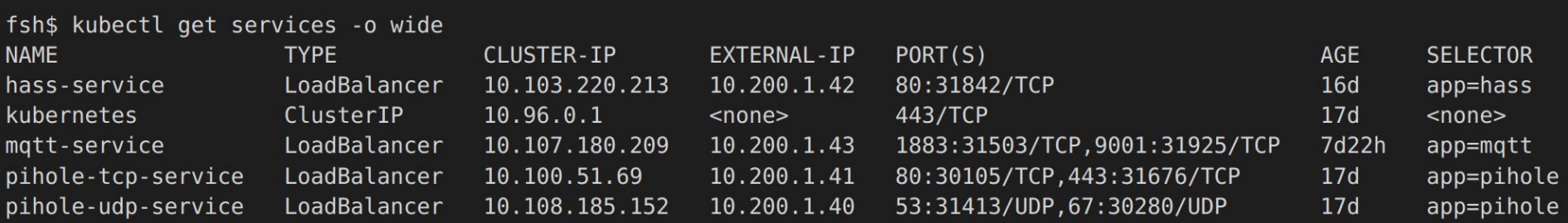

First, let's look at the ports involved in a service. There are 3 that we care about in the example below:

- Port: this is the port that the service is actually accessible on from within the cluster
- TargetPort: this is where Kubernetes will forward the traffic to in the container
- NodePort: the port on the node from which the service is accessible

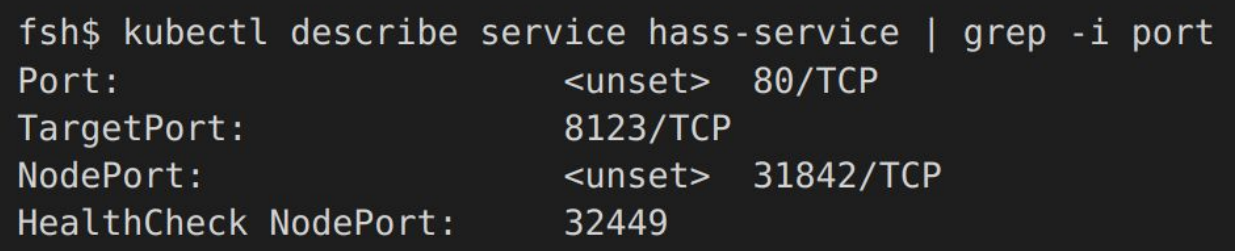

### Port: A different pod in the cluster can hit the ClusterIP (10.103.220.213) on the

Port (80) and get a response:

fsh\$ kubectl exec pihole-deployment-76bb945847-x4q9d -- curl -s http://10.103.220.213:80 <!DOCTYPE html><html lang="en"><head><link rel="preload" href="/frontend latest/core.019f4c68.js" as="script" crossorigin="use-credentials"><link rel="preload" href="/static/fonts/roboto/Roboto-Reqular.woff2" as="font" crossorigin><link rel="preload" href="/static/fonts/roboto/Rob

#### TargetPort: The app in this pod listens on 8123.

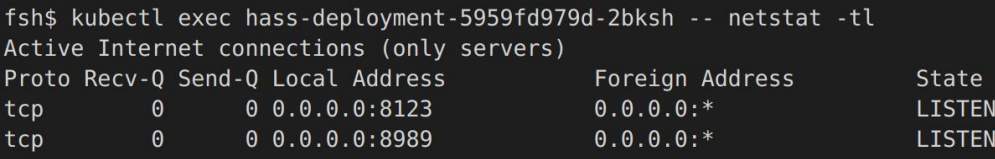

#### NodePort: I can hit the node port (31842) from the host and get a web response

root@raspi03:/home/ansible# curl localhost:31842 <!DOCTYPE html><html lang="en"><head><link rel="preload" href="/frontend latest/core.019f4c68.js" as="script" crossorigin="use-credentials"><link rel="preload" href="/static/fonts/roboto/Rob

#### First, let's look at the PREROUTING chain in the NAT table on a host:

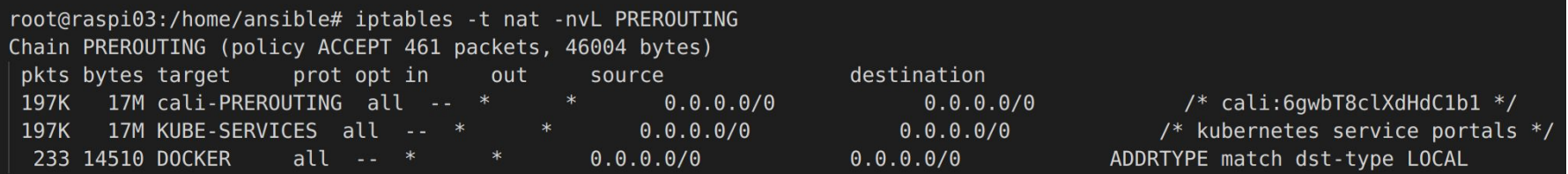

That KUBE-SERVICES chain looks like it might be relevant. Let's look for our service IP (10.103.220.213):

root@raspi03:/home/ansible# iptables -t nat -nvL KUBE-SERVICES | grep '10.103.220.213' 0 KUBE-MARK-MASQ tcp -- \*  $\Theta$  $10.201.0.0/16$ 10.103.220.213 /\* default/hass-service: cluster IP \*/ tcp dpt:80  $0.0.0.0$  / 0  $($ 10.103.220.213 /\* default/hass-service: cluster IP \*/  $\Theta$ 0 KUBE-SVC-WCJSPVZVDFRKGG4S tcp -- \* tcp dpt:80

KUBE-SVC sounds relevant. Let's look at that.

Looking at the relevant KUBE-SVC chain:

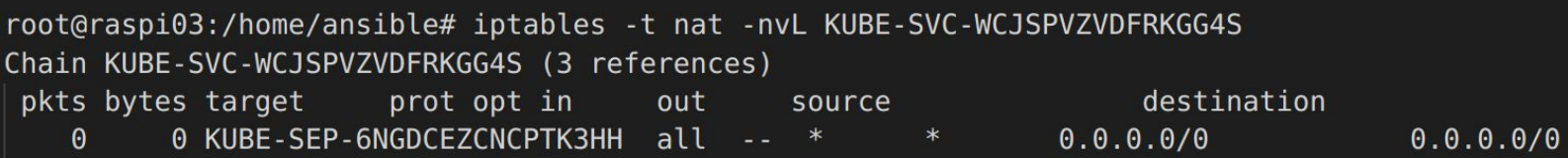

#### Another layer of indirection! Let's look at KUBE-SEP:

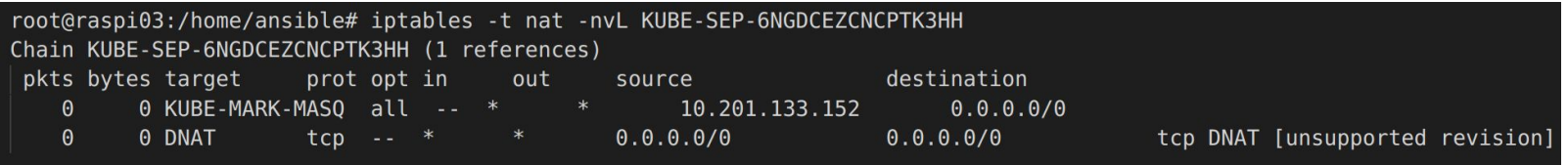

A destination NAT! I think the "[unsupported revision]" here is a bug/discrepancy between the iptables and nftables version. If this bug weren't there, you'd see the container's IP as the DNAT.

Here's what a DNAT should look like (taken from my minikube VM):

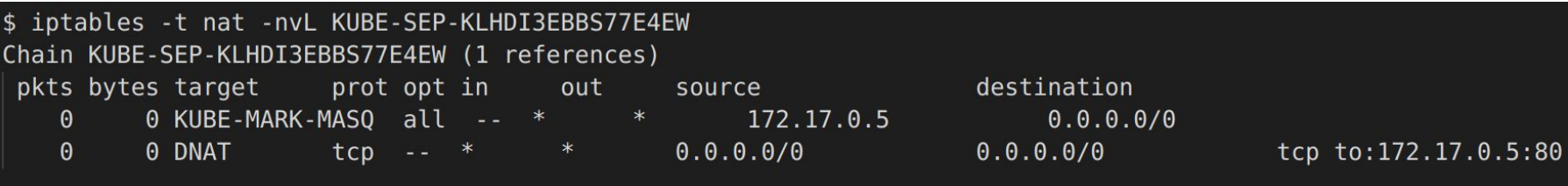

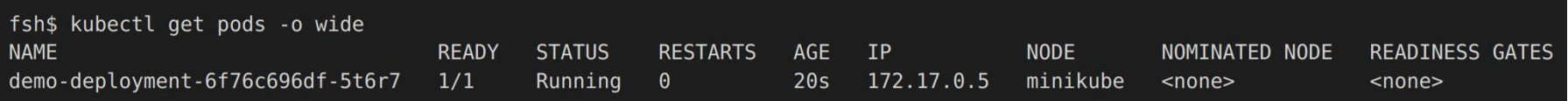

# External Networking

### Handling External Traffic

- So you've built a Service
	- It has multiple pods
	- Each pod has received an IP from the CNI
	- All the pods can talk to each other because you've used a network plugin
	- Internally, your service is accessible via a ClusterIP. All pods can hit it.
- But how do your end user's talk to these services in your cluster?
	- NodePort
	- LoadBalancer
	- ExternalName (DNS based, not discussed here)

### NodePort

- A very simple way of exposing your services outside the cluster without any additional configuration
- A NodePort opens up a random port (if you don't specify) on **all** hosts in the cluster
	- Traffic to this port is automatically forwarded to a pod hosting your service
- You basically need to do your own load balancing to make this usable
	- E.g., you could put NGINX or HAProxy in front of the cluster to route traffic based on web addresses
- And then you'd need a way to keep track of all the ports and update the upstream load balancer.
	- Do-able, as many LBs have APIs, but a pain (maybe less so with an [Operator](https://kubernetes.io/docs/concepts/extend-kubernetes/operator/)).

### NodePort Diagram

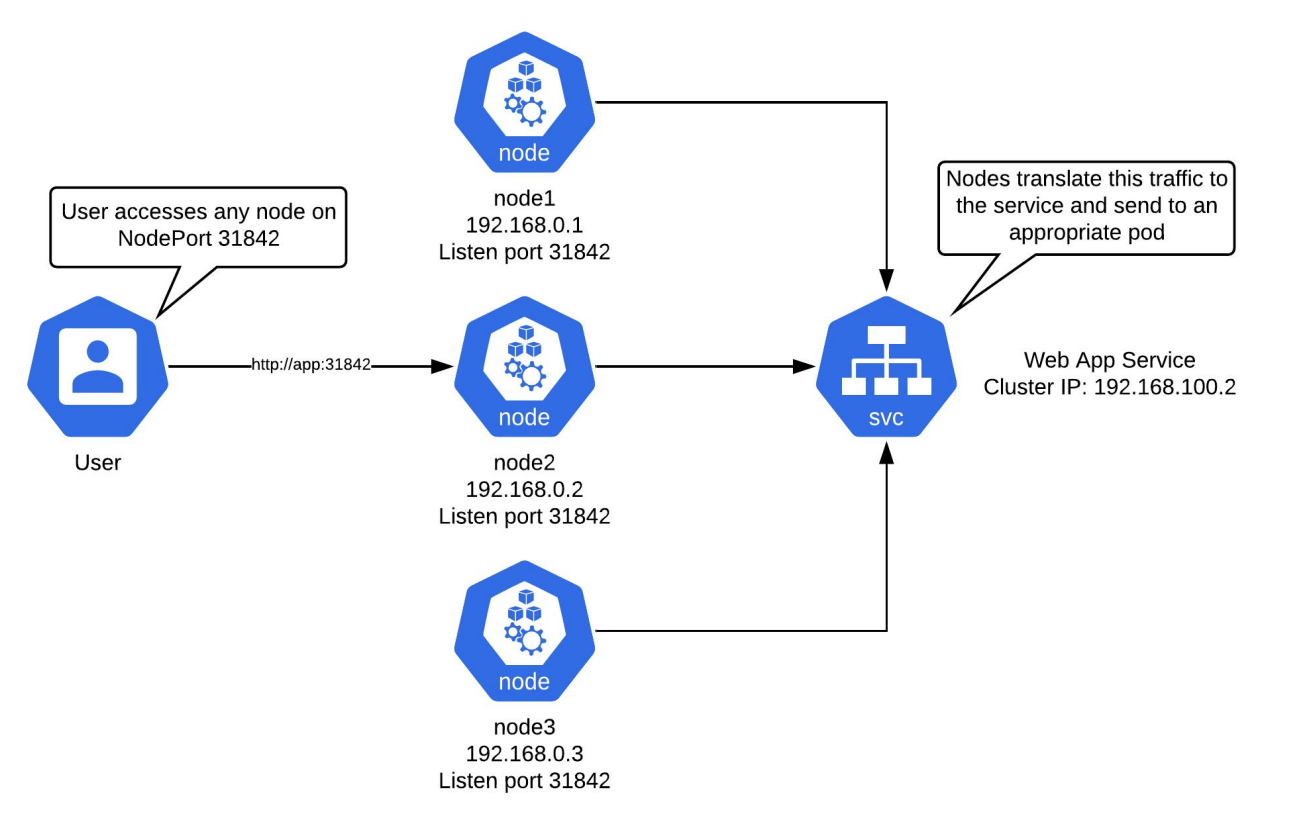

### NodePort Example

I have a service that has been given a NodePort of 31018 (which will send traffic to port 80 in the container:

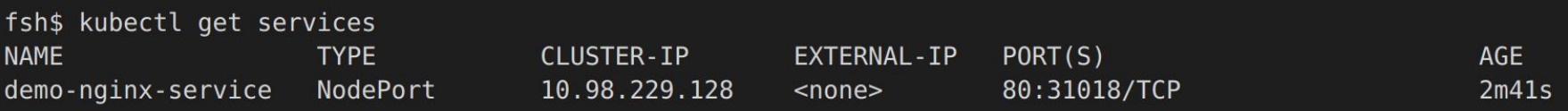

#### There's only one pod, and it's on raspi03:

fsh\$ kubectl get pods --selector=app=demo-nginx -o custom-columns=NAME:.metadata.name,NODE:.spec.nodeName **NAMF NODE** demo-deployment-6fc546dc5-v4n6x raspi03

### NodePort Example

I can hit the service from any of the three nodes in my cluster on port 31018:

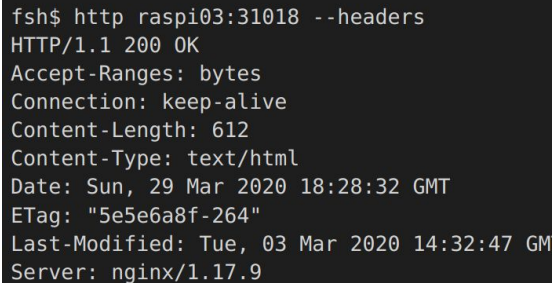

fsh\$ http raspi02:31018 --headers HTTP/1.1 200 OK Accept-Ranges: bytes Connection: keep-alive Content-Length: 612 Content-Type: text/html Date: Sun, 29 Mar 2020 18:28:36 GMT ETag: "5e5e6a8f-264" Last-Modified: Tue, 03 Mar 2020 14:32:47 GMT Server: nginx/1.17.9

fsh\$ http raspi01:31018 --headers HTTP/1.1 200 OK Accept-Ranges: bytes Connection: keep-alive Content-Length: 612 Content-Type: text/html Date: Sun, 29 Mar 2020 18:36:33 GMT ETag: "5e5e6a8f-264" Last-Modified: Tue, 03 Mar 2020 14:32:47 GMT Server: nginx/1.17.9

### LoadBalancer

- LoadBalancers assign an externally reachable IP to your service and then figure out how to get that traffic into your cluster.
	- LoadBalancers are effectively just API calls to external cloud provider services, such as an AWS load balancer
	- There is **no reference implementation for on-premises deployments** (this is totally insane to me)
- [MetalLB](https://metallb.universe.tf/): Basically the only accessible way to do this on-prem
	- So we better all hope this project stays around for a long time
- Let's take a look at MetalLB
	- It's probably what you'll use if you're doing an on-prem deployment
	- It'll illustrate why networking knowledge is important for operating K8s

### MetalLB Fundamentals

- You configure MetalLB with one or more *pools* of IP addresses, and it hands them out to your services
- MetalLB has two modes of operation: ARP Mode and BGP Mode
- ARP mode the nodes that are hosting pods for the particular service will respond to ARP requests for the service's external IP address
	- There's an obvious problem with this: it means that only one node can be active at a time
		- Otherwise you can't maintain a user's session: each packet might end up going to a different node
	- This is very much like Keepalived
- BGP mode each node with a pod for a service will advertise that service's IP to an upstream router using Border Gateway Protocol
	- Allows for true ECMP performed by upstream router
	- Need to be cognizant of the [impact of topology changes](https://metallb.universe.tf/concepts/bgp/) on reachability

### MetalLB - ARP Mode

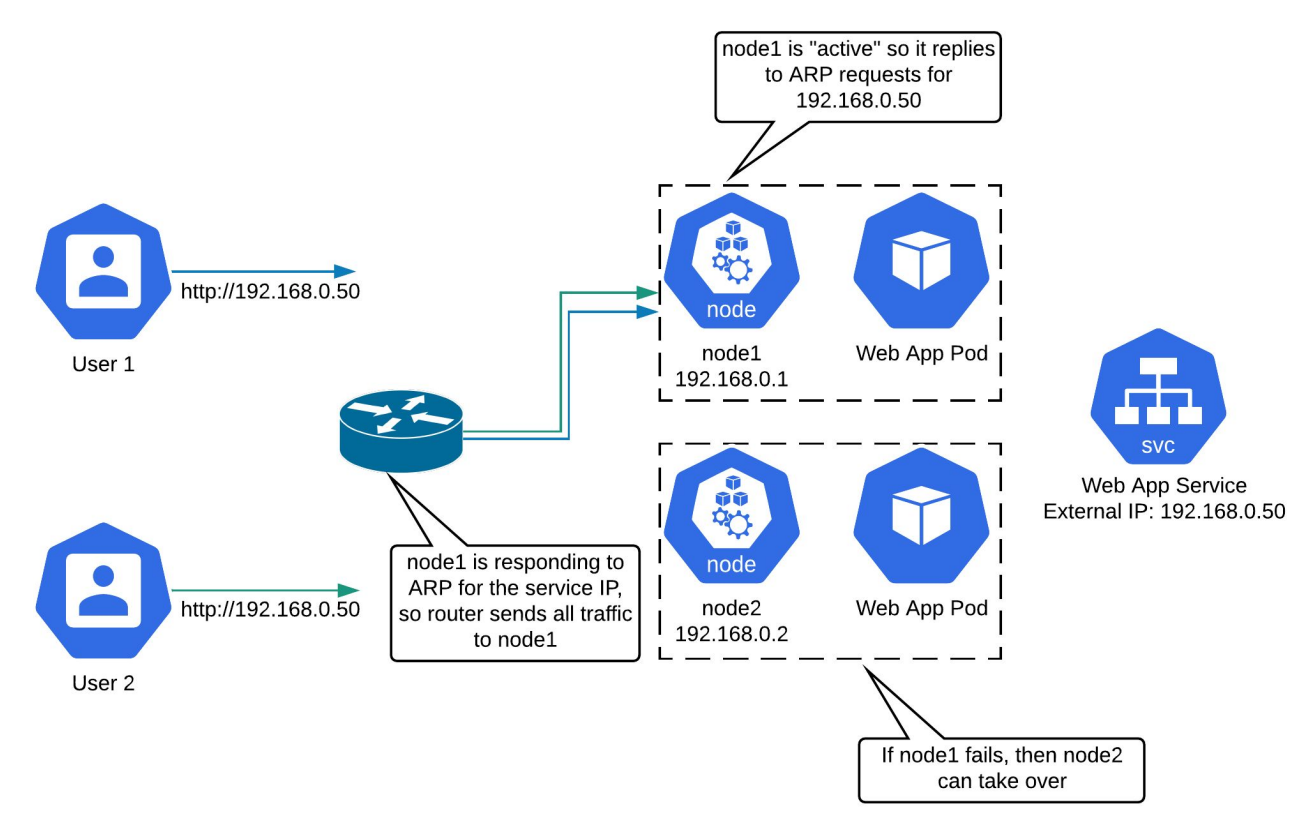

### MetalLB - BGP Mode

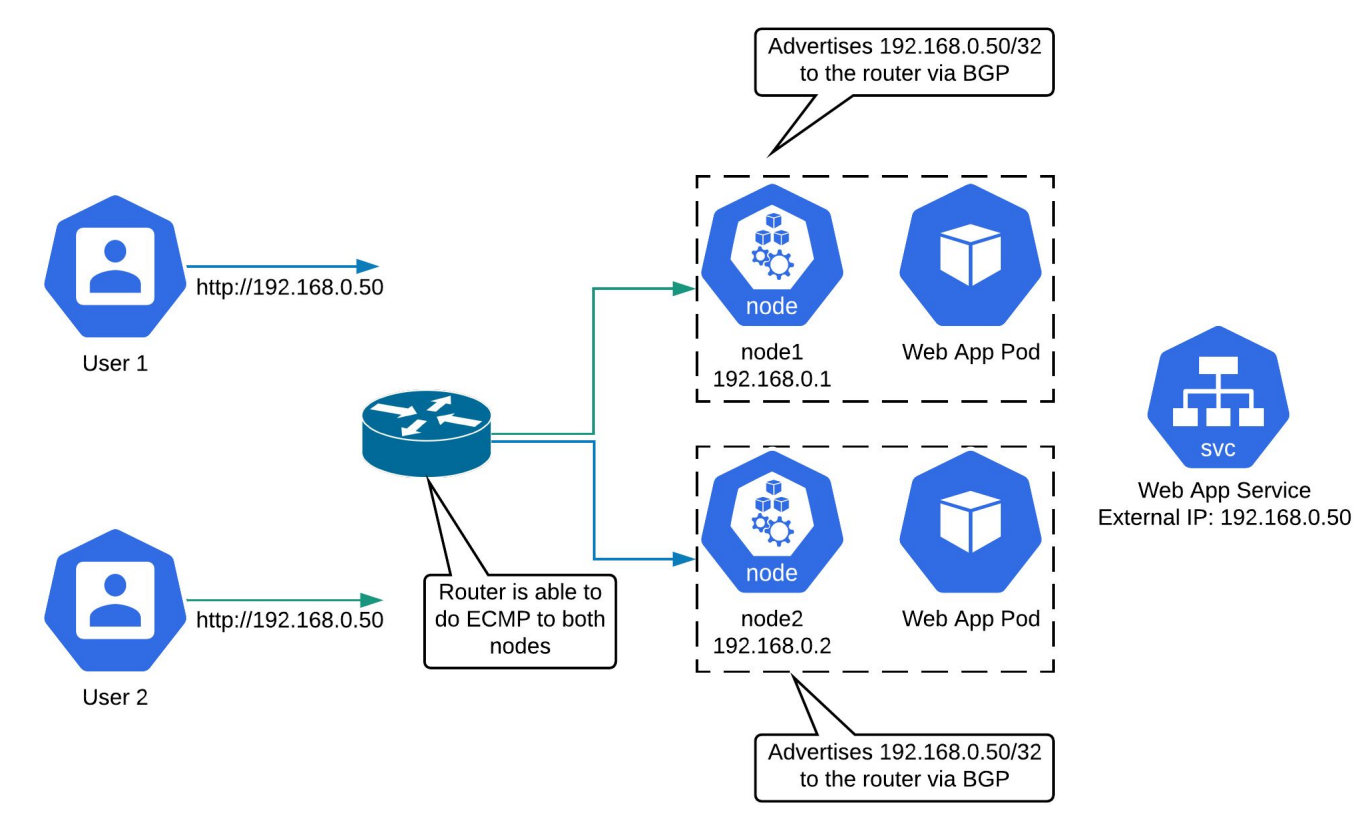

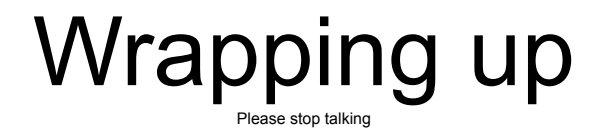

### Finally, why should you care about any of this?

- I think networking, especially in "hashtagCloudNative" workloads, is very important
- Too often, people handwave over the networking configuration
	- This is fine, until it breaks and you have no idea how to even begin troubleshooting
	- "kubectl -f github.com/yolo-network-project/my-plugin.yml" isn't "how the network works"
- Luckily, as you've seen: it's not too hard.
	- It's just a bunch of iptables and strung-together network fundamentals
	- Network protocols are still network protocols
- A real example:
	- I've got MetalLB configured to hand out IPs on a wireless subnet of mine
	- Every ~5 minutes, without fail, I'd stop being able to reach a service
	- If I fired up a packet capture on a host, the problem would immediately disappear.
	- Anyone know what the issue was?

### The issue in my example

- ...the symptom (losing connectivity every ~5 minutes) was related to ARP
	- For some reason, MetalLB on the nodes would stop responding to ARPs for the service IP
	- This was probably obvious to anyone who has worked in network engineering
- But why would it go away when trying to observe the problem with tcpdump?
	- Well, what does tcpdump do to an interface? It sets it into promiscuous mode.
	- This causes lower layer traffic that isn't destined for a real interface on the node to filter up through the network stack (normally this would be filtered out)
- Solution: apparently, raspis need their NICs manually set to promiscuous mode for Metall B to work

### Additional Resources

#### ● [Kubernetes Networking: Behind the scenes](https://itnext.io/kubernetes-networking-behind-the-scenes-39a1ab1792bb)

- A really outstanding guide that helped me when I got stuck trying to reverse engineer the CNI
- [Kubernetes Docs: Publishing Services](https://kubernetes.io/docs/concepts/services-networking/service/#publishing-services-service-types)
	- More info on how to publish services outside the cluster
- **[MetalLB Concepts](https://metallb.universe.tf/concepts/)** 
	- The MetalLB docs are quite good
- [A Deep Dive into Iptables and Netfilter Architecture](https://www.digitalocean.com/community/tutorials/a-deep-dive-into-iptables-and-netfilter-architecture)
	- A great discussion of how to follow iptables tables and chains
- [A really awesome network flow chart](https://docs.google.com/drawings/d/1MtWL8qRTs6PlnJrW4dh8135_S9e2SaawT410bJuoBPk/edit)
	- Specifically for kube-proxy in iptables mode

# Thanks!